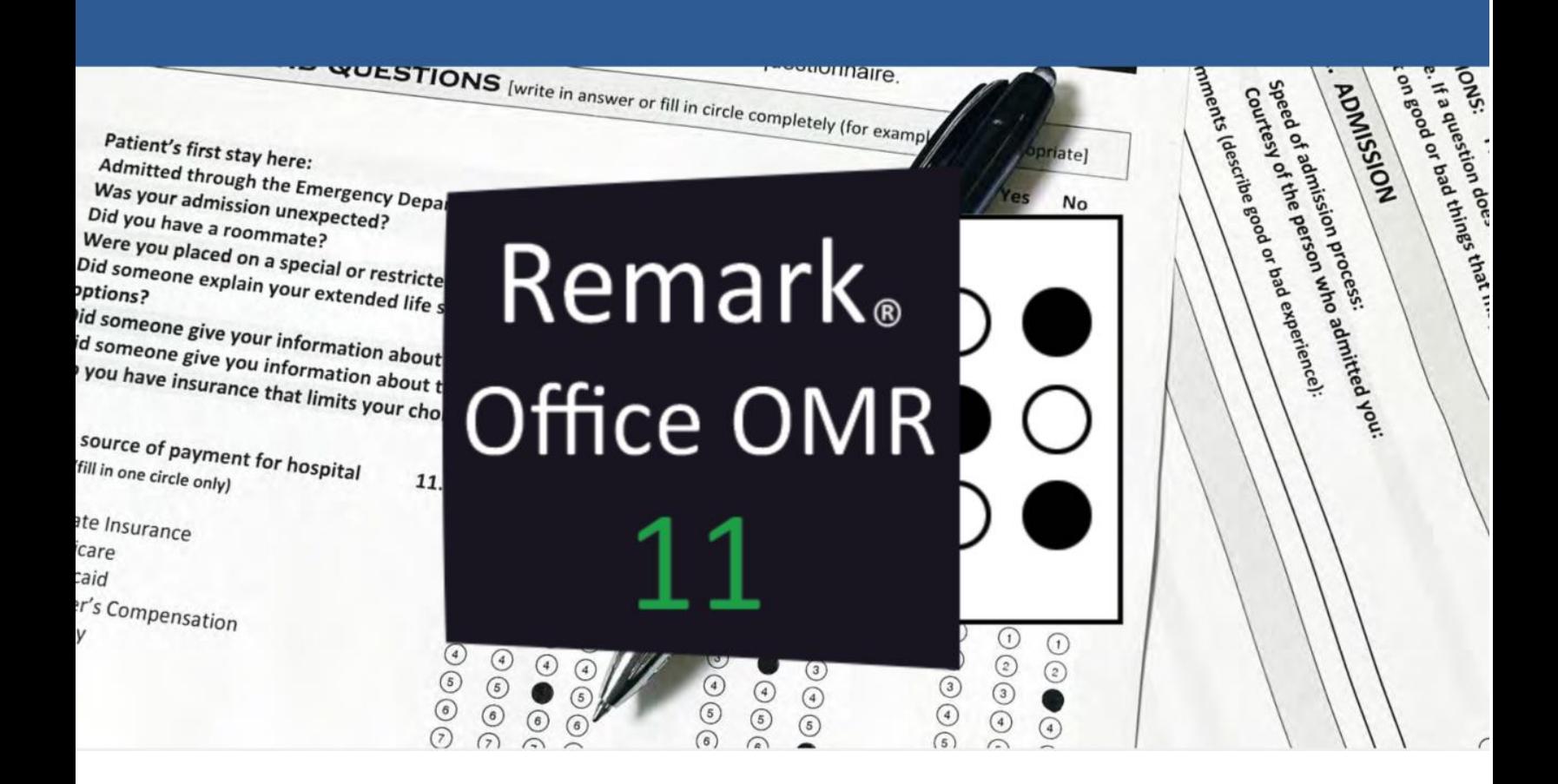

**Whitepaper** Remark Office OMR V11

# O software de OMR e correção de provas mais utilizado no mundo.

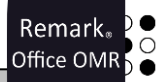

# **Índice:**

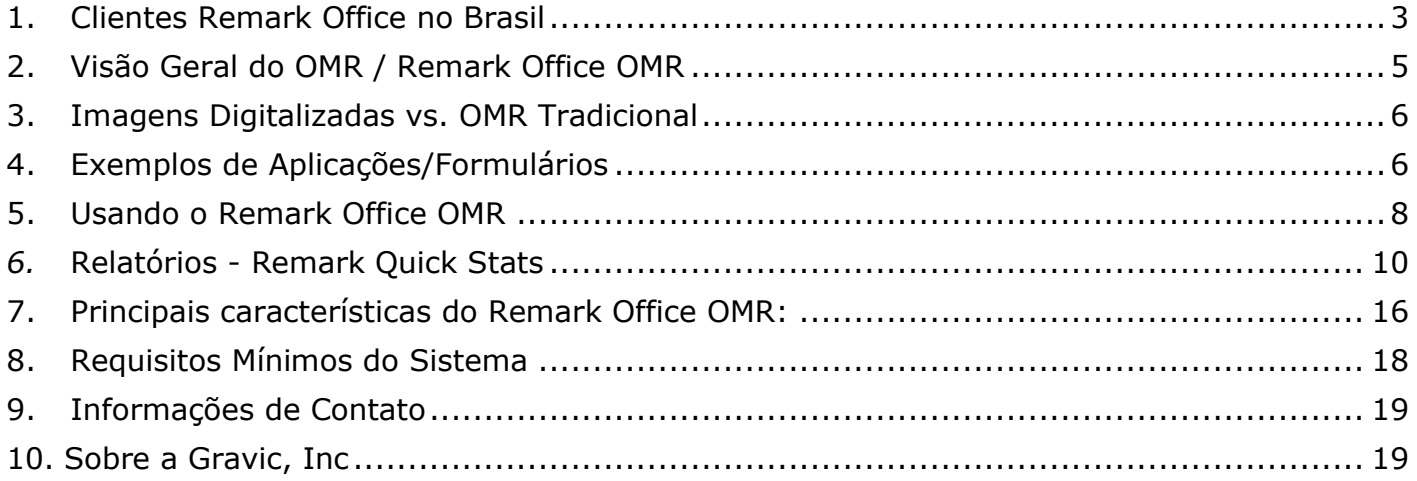

# Faça como centenas de instituições de ensino no Brasil que utilizam o Remark Office OMR para a correção automática de provas!

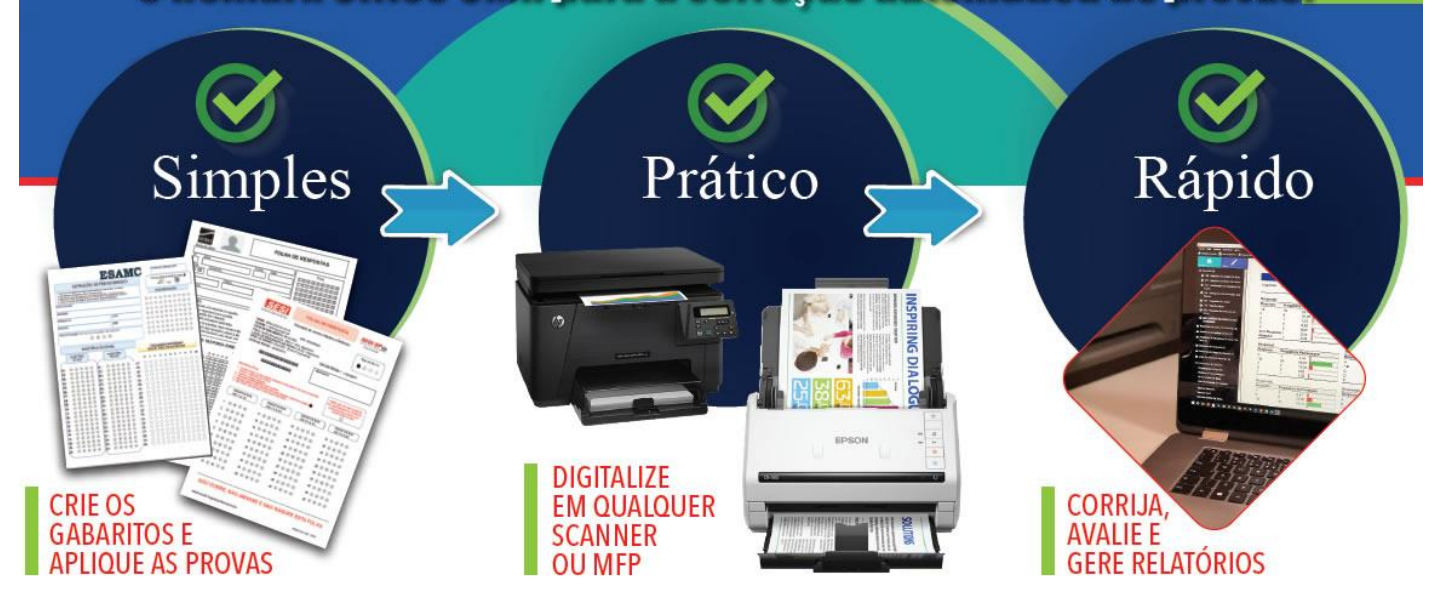

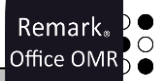

# <span id="page-2-0"></span>**1. Clientes Remark Office no Brasil**

O Remark Office OMR é o software de leitura de gabaritos e correção de provas mais utilizado no mundo, com mais de 100 mil licenças vendidas, e presente em centenas de instituições de ensino, empresas e órgãos públicos no Brasil. Vejam alguns de nossos clientes abaixo:

### **1.1 Segmento de educação:**

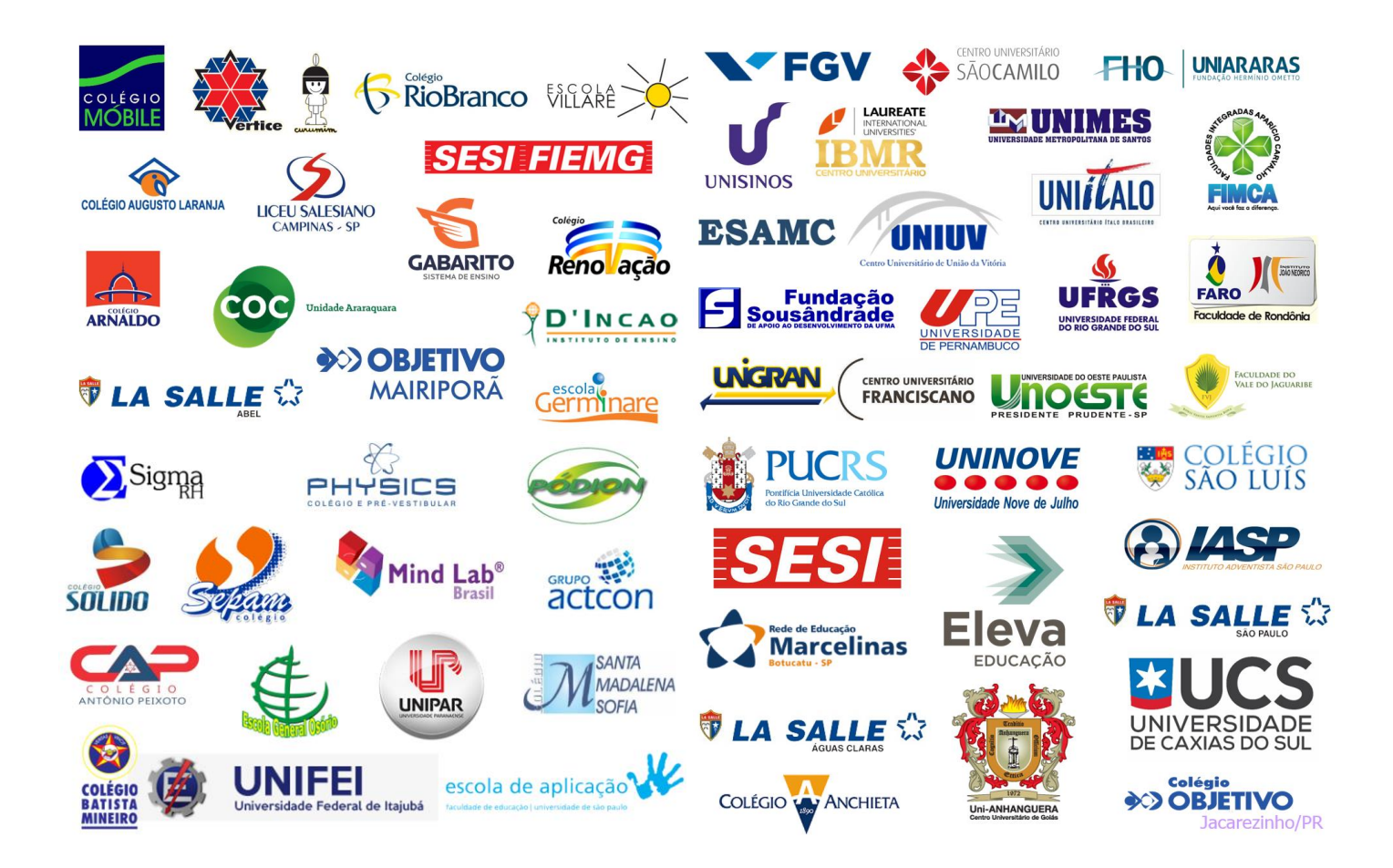

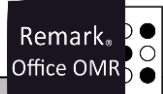

#### **1.2 Segmento corporativo:**

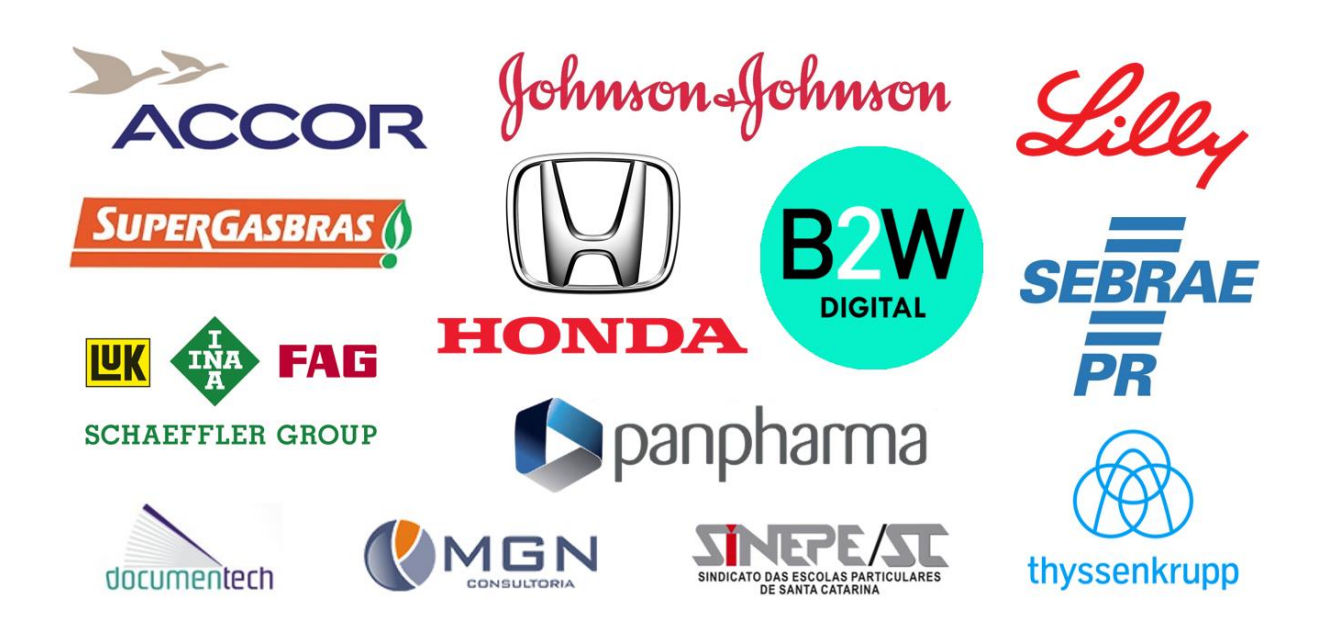

**1.3 Clientes no Governo:**

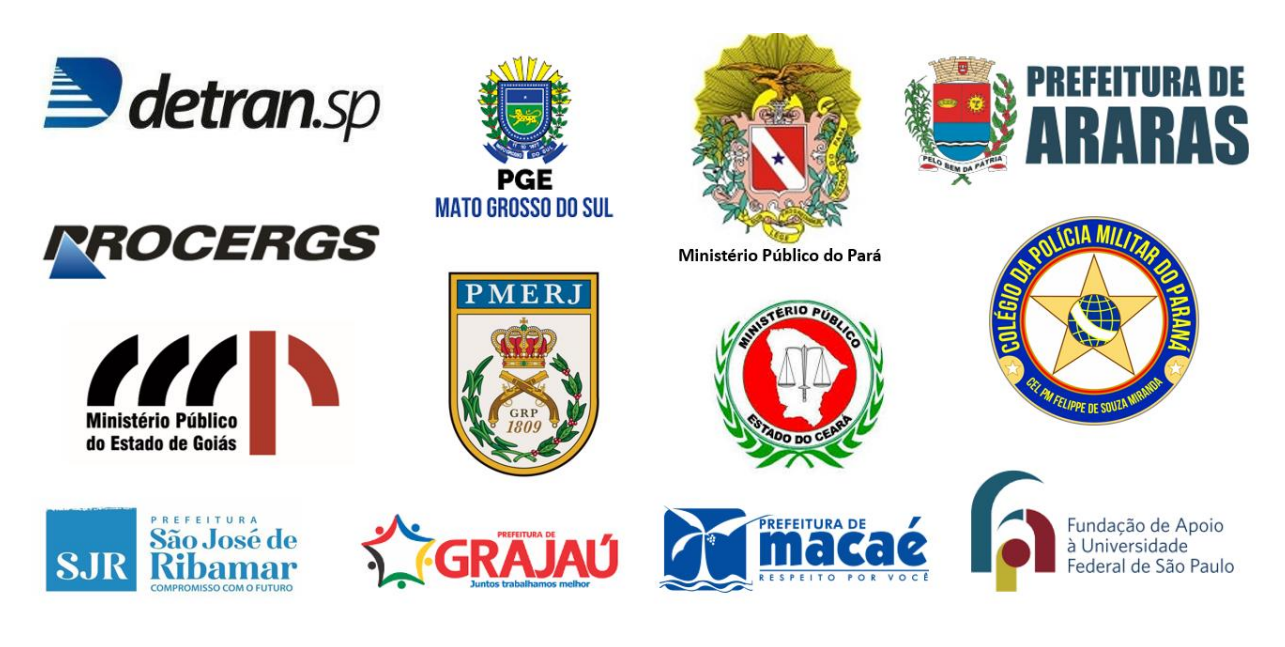

#### **1.4 Segmento de saúde:**

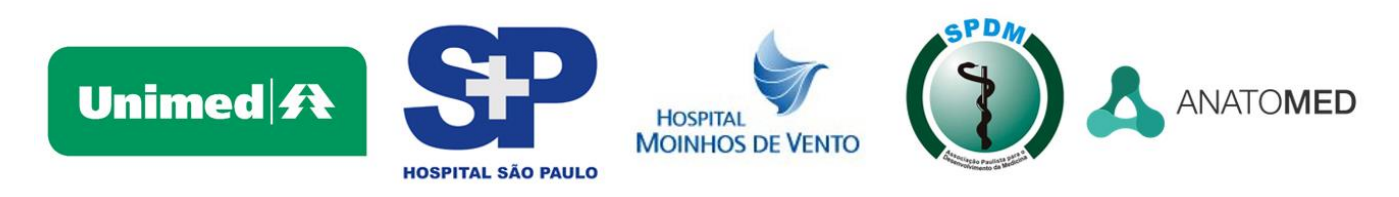

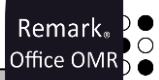

# <span id="page-4-0"></span>**2. Visão Geral do OMR / Remark Office OMR**

Optical Mark Recognition (OMR) é uma tecnologia que tem sido usada por muitos anos em escolas, universidades, empresas, agências governamentais e outras instituições. OMR é um processo de leitura de dados de formulários do tipo "preenchimento de bolhas". Usos típicos para formulários OMR incluem testes padronizados, avaliações de cursos, pesquisas e muitos outros tipos de formulários. Tradicionalmente, os formulários de OMR são processados usando scanners óticos especiais, formulários especiais impressos por impressoras high-end de impressão e lápis número dois para preenchimento. As soluções OMR tradicionais tendem a ser caras e inflexíveis e só são práticas em situações em que grandes volumes do mesmo formulário são processados

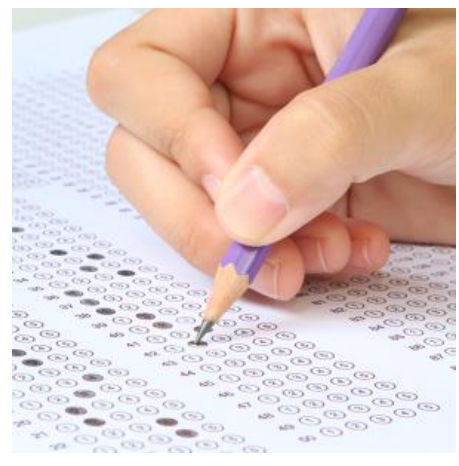

repetidamente. A Gravic decidiu mudar de digitalização OMR para melhor, e desde 1991 desenvolve e aperfeiçoa seu software para trazer esta tecnologia útil para o desktop. Ao longo dos anos, Remark Office OMR tornou-se líder mundial para a captura de dados de formulários OMR.

# Crie e imprima seus testes em papel comum

Corrija as provas, analise os resultados, visualize os relatórios e exporte os dados com o **Remark Office OMR®** 

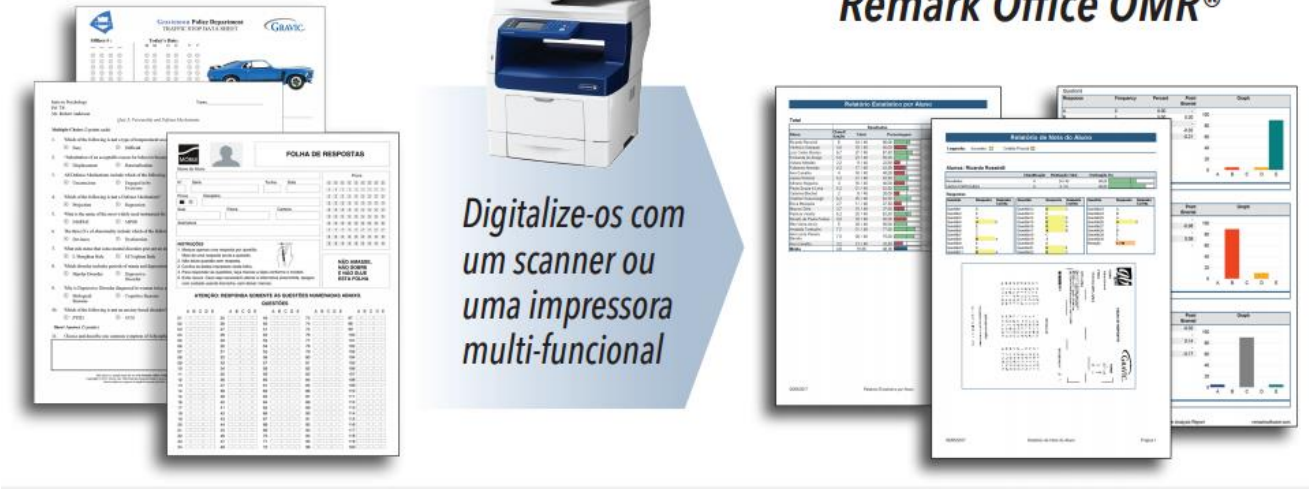

Remark Office 6 remark of the state of the state of the state 5 remark office.com.br. O Remark Office OMR é um software projetado para coletar dados de marcas ópticas (bolhas, caixas) em formulários de papel comum. O software funciona em conjunto com um scanner de imagens para recolher os dados. Em vez de formulários especiais, os usuários podem criar seus próprios formulários com qualquer editor de texto, pacote de editoração eletrônica ou software de design de formulários. Os usuários possuem uma grande flexibilidade no processo de design. Estes formulários podem ser impressos em qualquer impressora laser ou copiadora e não precisam de marcas de registro especial ou uso de cores pastéis. Os entrevistados não precisam mais usar somente lápis número dois para preencher os formulários. Ao longo dos anos, a Gravic adicionou outras tecnologias ao processo, como o reconhecimento de código de barras, OCR (Optical character recognition) e ICR (Intelligent character recognition) com o Microsoft Azure, e o foco do produto continua a ser a solução mais fácil e mais potente do mercado para a captura de dados de pesquisas, testes, avaliações e outros formulários.

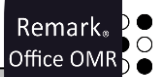

# <span id="page-5-0"></span>**3. Imagens Digitalizadas vs. OMR Tradicional**

A principal diferença entre os dois tipos de digitalização OMR está no hardware com o qual eles funcionam. Remark Office OMR trabalha com scanners de imagem comuns. Estes são os tipos de scanners ou dispositivos multifuncionais que também pode ser usado para digitalizar imagens ou páginas de texto e estão prontamente disponíveis a partir de fornecedores de informática on-line ou no seu revendedor local. Leitores tradicionais de OMR são comumente associados com testes padronizados e formulários pré-impressos. Normalmente, os representantes de vendas dos fabricantes vendem estas máquinas diretamente para o usuário final. Ao utilizar produtos OMR tradicionais, você precisa usar formulários pré-impressos que são criados seguindo especificações muito exigentes. É muito difícil imprimir esses formulários usando equipamentos de impressão comum e comprar esses formulários pode ser caro. Leitores OMR são especificamente concebidos para ler estes formulários específicos e assim, a solução se torna cara e limitada.

O Remark Office OMR é uma solução flexível para as suas necessidades de captura de dados que trabalha com formulários que você cria e imprime. Os formulários são criados em qualquer editor de texto, layout de página ou de pesquisa, software design, entre outros. Os formulários podem ser impressos em uma impressora laser, copiadora, ou se desejar pode ser impresso profissionalmente.

Seguir nossas diretrizes básicas de design de formulários irá garantir que você obtenha os melhores resultados de reconhecimento possíveis. Remark Office OMR é um software "amigável". Ao invés de você ter que se conformar com um design de formulário específico, você determina como seu formulário deve ser!

# <span id="page-5-1"></span>**4. Exemplos de Aplicações/Formulários**

A tecnologia OMR é ideal para o processamento de vários tipos de formulários, como por exemplo:

- $\checkmark$  gabaritos de provas;
- ✓ compilação de resultados de pesquisa;
- ✓ avaliações de pessoal;
- ✓ classificação e tabulação de cédulas de testes;
- $\checkmark$  entre outros.

A seguir estão alguns modelos de formulários criados no Microsoft Word para diversas aplicações.

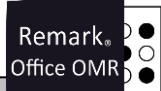

#### **4.1 Formulários de provas (casos reais no Brasil):**

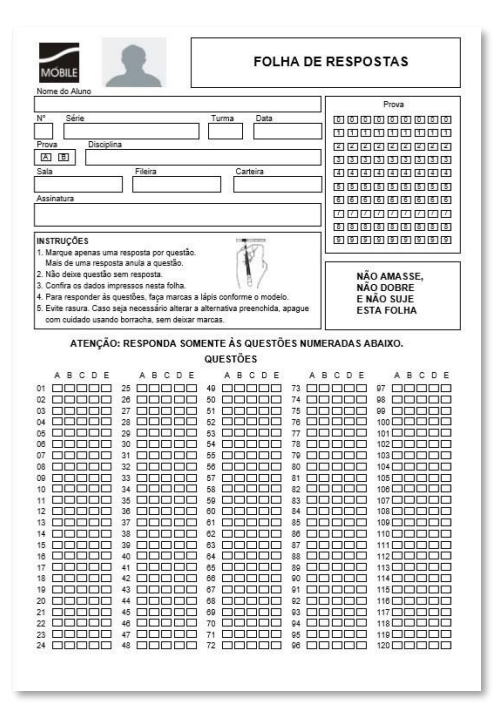

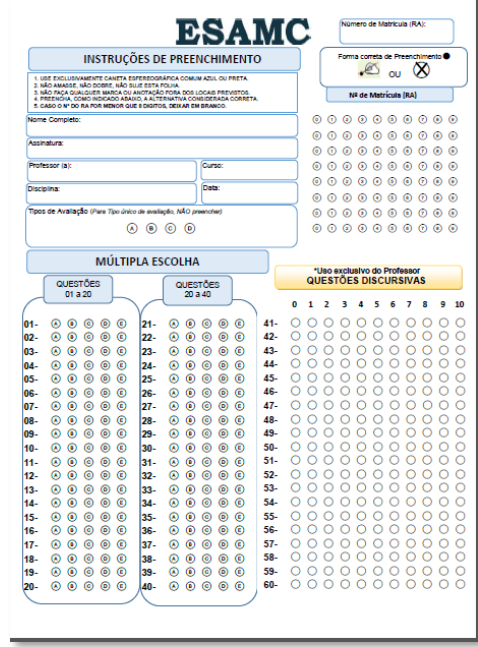

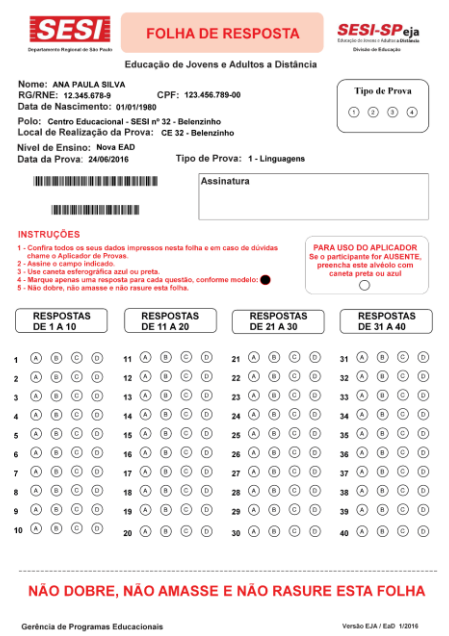

#### **4.2 Formulários diversos (casos reais no Brasil):**

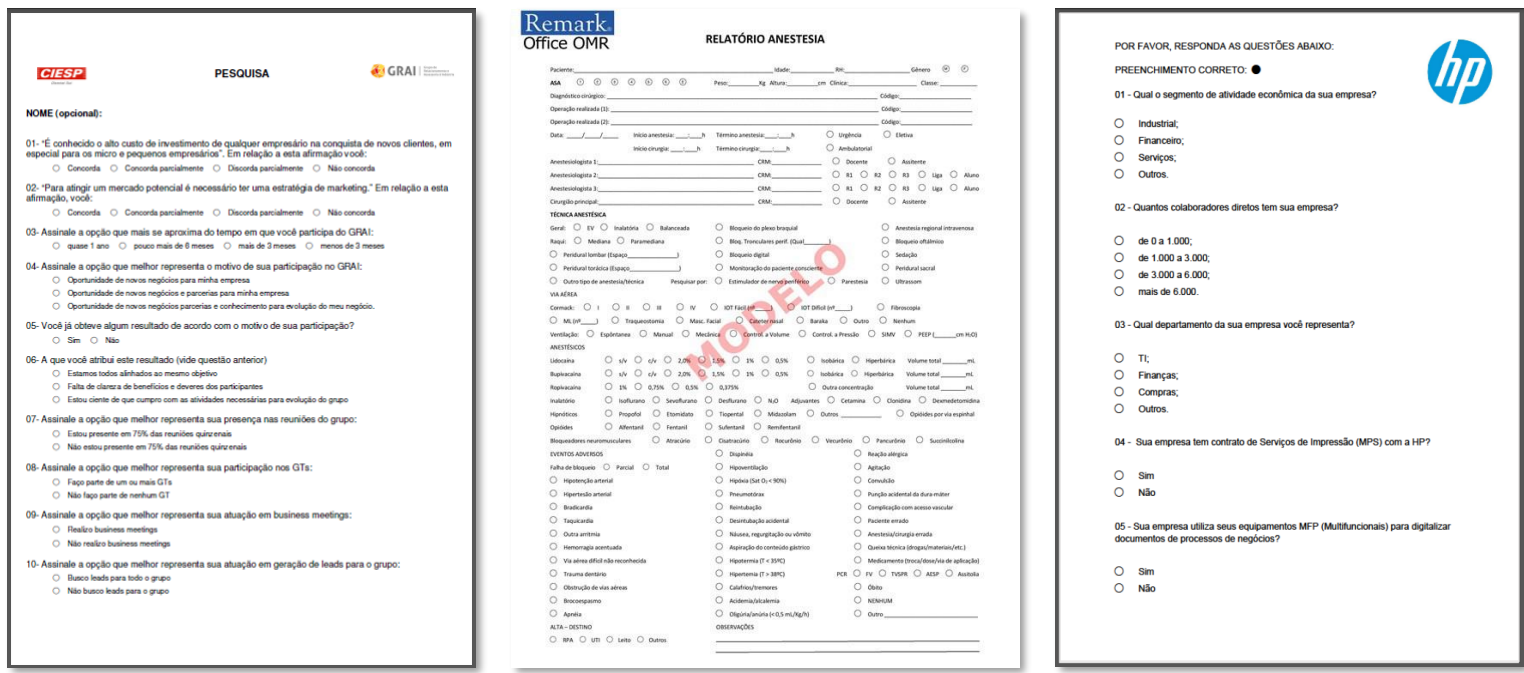

Os formulários podem ser criados em qualquer lugar, desde editores de texto a pacotes de programas de design e layout, incluindo: Microsoft Word, Microsoft Excel, Survey Pro (Apian Software), Concord (blocos de dados), Adobe InDesign e muitos mais.

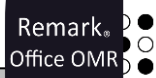

# <span id="page-7-0"></span>**5. Usando o Remark Office OMR**

Há três passos básicos para utilizar o software:

1) Digitalizar uma cópia em branco do formulário e informar ao software como interpretar as questões sobre o formulário para a criação de um modelo de leitura no Editor de Modelo. 2) Digitalizar os formulários preenchidos e processar as exceções usando a Central de Dados. 3) Executar relatórios utilizando Remark Quick Stats, ou converter/exportar os dados em um formato de arquivo compatível com um pacote de banco de dados, planilha ou estatística.

#### **5.1 Passo 1: Editor de Modelos**

O formulário modelo informa ao software como interpretar os campos deste formulário. Para criar um modelo de leitura do formulário, digitalize o formulário em branco usando um scanner de imagem suportado, ou importe um arquivo de imagem pré-digitalizada. A imagem do formulário é exibida na tela. Usando seu mouse, mostre no software as áreas que você deseja processar do formulário (por exemplo, grupos de perguntas), e, em seguida, preencher as informações básicas sobre o formulário na janela de Propriedades da Região. Essas regiões podem ser OMR (marcas), OCR (máquina de texto impresso), regiões de código de barras, imagens para a entrada de dados e/ou recorte de imagem de observações escritas à mão e ICR (texto manuscrito) para processamento através de uma conta Microsoft Computer Vision (obtida separadamente).

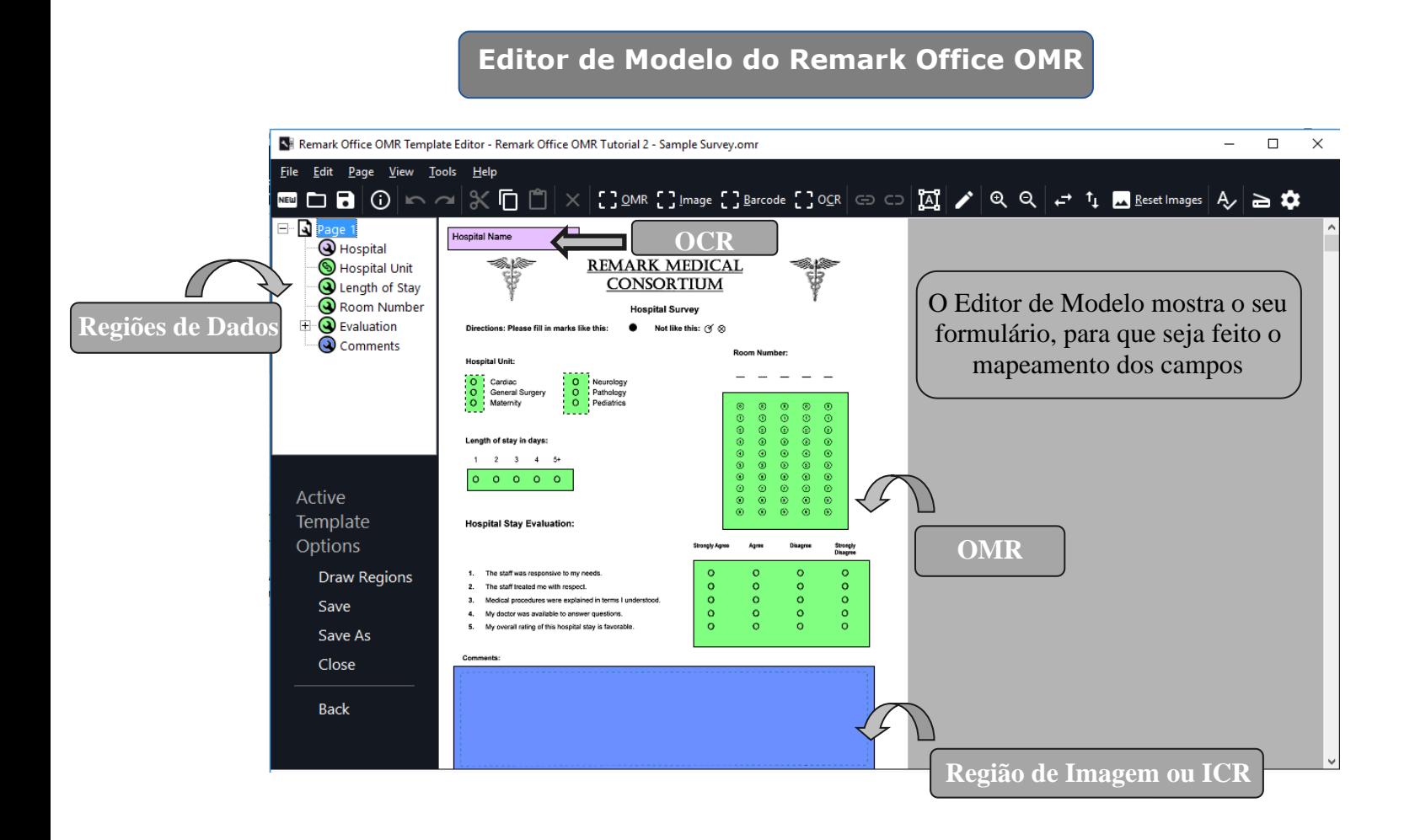

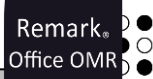

#### **5.2 Passo 2: Central de Dados**

O Remark Office OMR interpreta formulários diretamente de um scanner ou de arquivos de imagem que já tenham sido digitalizados em um scanner ou multifuncional (TIF, MTIF, PCX / DCX, BMP, JPG, PDF). Ao processar formulários, o software pode adicionar dados descritivos sobre o campo, ou usar um recurso de pesquisa de banco de dados para adicionar informações externas para o seu conjunto de dados para relatórios mais detalhados.

Depois de ler os formulários preenchidos, os dados recolhidos aparecem em uma janela de grade, em estilo planilha, onde quaisquer exceções são identificadas por cores e sinalizado para uma revisão fácil. Muitas vezes, as exceções são o resultado de um preenchimento inadequado dos formulários, tais como perguntas que não foram respondidas (respostas em branco) e casos em que várias respostas são marcadas quando elas não são permitidas. O software oferece um recurso de Revisão das Exceções para uma detecção e correção automáticas de casos de exceção. Quando no modo de revisão, uma imagem da exceção é exibida o usuário pode opcionalmente corrigir essas exceções. Além disso, você pode usar o reconhecimento de voz para corrigir exceções ou para simplificar a entrada de dados qualitativos, tais como comentários escritos à mão, usando o microfone ou o headset.

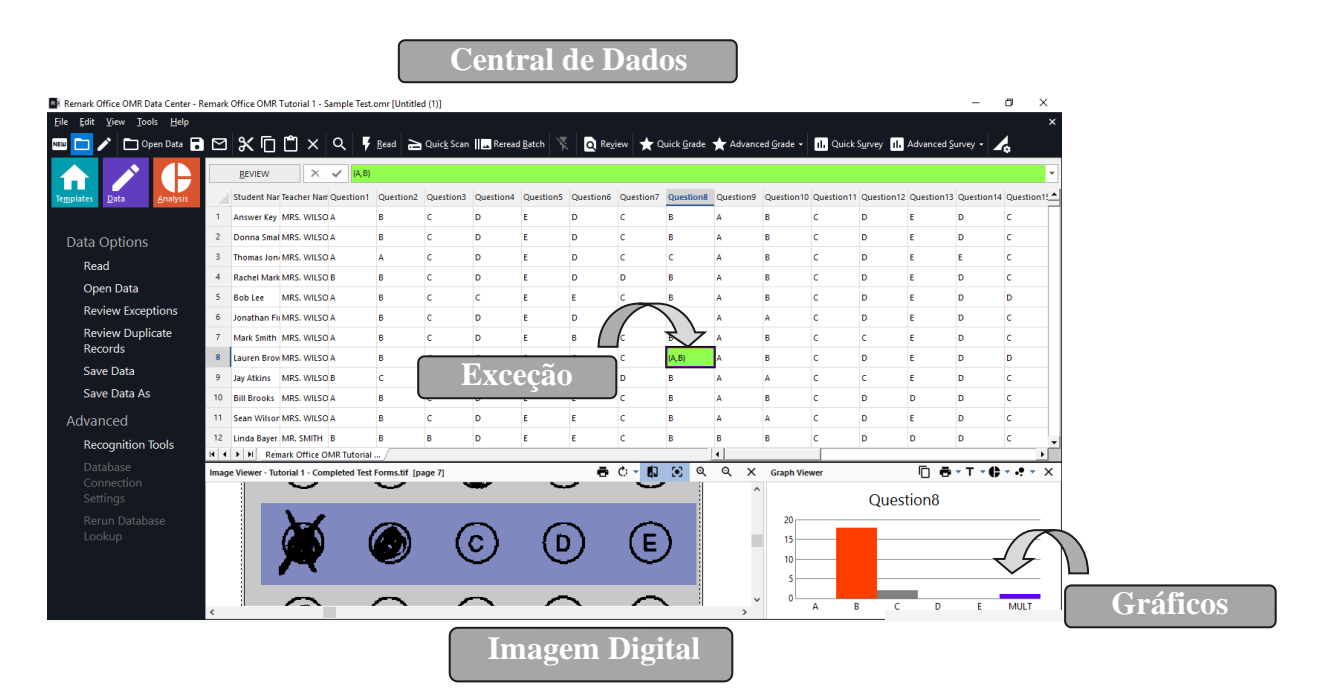

O Remark Office OMR usa um método de leitura patenteado pela Gravic, para processar seus formulários e inclui recursos avançados para o reconhecimento de formas imperfeitas ou degradadas. O software tem a capacidade de ignorar grandes marcas, tais como o "X", quando usado incorretamente para marcar uma resposta correta ao invés de apagar a errada com uma borracha. A Ferramenta de compensação de brilho dinâmico, patenteado da Gravic, compensa automaticamente a alteração da luminosidade em formulários (devido às configurações do scanner ou multifuncional ao usar vários dispositivos). O software também pode detectar páginas em branco que são acidentalmente digitalizadas.

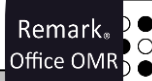

#### **5.3 Passo 3: Convertendo e salvando os dados**

Mais de 35 formatos de arquivos de saída estão disponíveis para uso, incluindo:

- ✓ **XLS, CSV e TXT**: formatos de tabela para importação no Excel e outros aplicativos;
- ✓ **CRM Educacional**: formato padrão para importação no sistema CRM Educacional
- ✓ **TOTVS RM**: formato padrão para a importação no sistema TOTVS RM
- ✓ **Bancos de dados:** Access, SQL Server, Oracle, dBase e Paradox;
- ✓ **XML e HTML**: aplicações de internet ou intranet;
- ✓ **Cloud Storage**: compatível com Google Drive e Dropbox;
- ✓ **SPSS / SAV**: software de estáticas padrão SPSS;
- ✓ **ExamSoft**: Aplicação de testes ExamSoft;
- ✓ **ODBC**: exporta para várias base de dados, como Oracle ou SQL;
- ✓ **Survey Pro e Statpac**: Software de design de pesquisa Apian e pacotes de análise StatPac;
- ✓ **TXT customizável**: Arquivo de texto personalizado para praticamente qualquer aplicativo de análise;
- ✓ **Remark**: Formato para uso dentro do software Remark. Salva os dados da grade, bem como informações de grade, como links para arquivos de imagem e exceções
- ✓ **Entre outros**.

# **5.4 Envio de e-mail com Relatórios e Dados**

Além de exportar dados e relatórios, uma opção de e-mail está disponível na Central de Dados do Remark Office OMR e no Remark Quick Stats para enviar e-mail com os dados e relatórios como anexos. Você pode usar o recurso de e-mail do Remark em conjunto com o servidor SMTP ou o Microsoft Outlook® para obter as informações do software de forma rápida e facilmente.

# <span id="page-9-0"></span>*6.* **Relatórios - Remark Quick Stats**

O Remark Quick Stats é um pacote de sistema de análise que pode ser usado para tabular pesquisas e testes. O software fornece muitos relatórios padrões. Os relatórios podem ser configurados para incluir usuários especificados, títulos, cabeçalhos, cores, fontes e elementos gráficos.

O Remark Quick Stats também cria lotes do relatório. Lotes de relatórios permitem exibir, imprimir e exportar vários relatórios em uma única operação com apenas alguns cliques do mouse. Lotes de relatórios podem automaticamente filtrar seus relatórios sobre até três regiões de informação a partir do seu conjunto de dados, criando relatórios separados para cada valor único em seu conjunto de dados. Esse recurso torna mais fácil obter as informações individuais mais relevantes, com rapidez e eficiência.

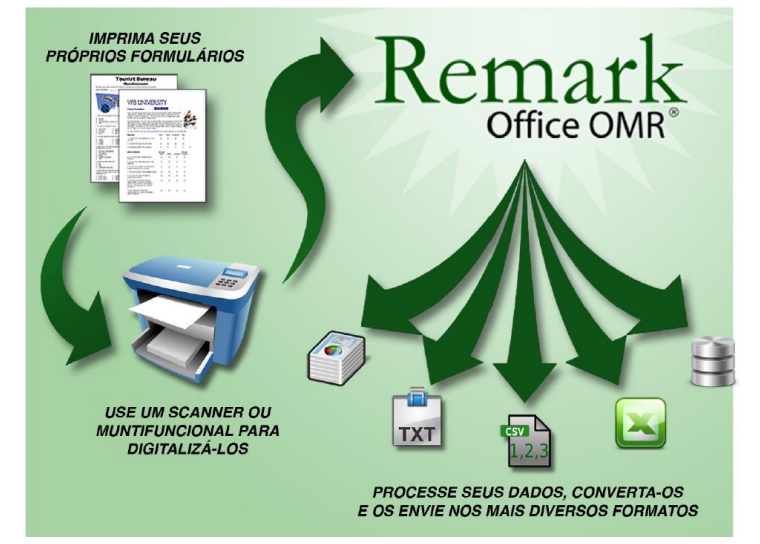

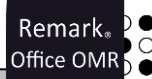

#### **6.1 Destaques da Avaliação de Testes:**

- ✓ **Notas de testes de maneira rápida e fácil:** Usando a Avaliação Rápida, digitalize a folha do gabarito das respostas com as folhas de respostas de teste, e ao clicar em um botão os relatórios são produzidos.
- ✓ **Classificação de teste sofisticada.** Para classificação avançada, a Avaliação Avançada o guiará no processo de criação de uma chave de resposta (inclusive permitindo múltiplas respostas corretas) para selecionar uma escala de notas, definir pontos para as questões, definindo objetivos de aprendizado dentro de padrões, estabelecer pontos de referência para comparação em relação aos parâmetros estabelecidos e outras informações.
- ✓ **Múltipla versão de testes**. Gradue várias versões de um teste com vários gabaritos de respostas.
- **√ Notas customizáveis.** A Avaliação Avançada suporta uma personalização de nota, em que você procura por notas em uma tabela externa (com base em pontuação total ou percentual) e, em seguida, aplica a pontuação a partir do arquivo externo. Possibilita uma classificação personalizada que atende suas necessidades.
- ✓ **Resultado por grupo demográfico.** Os relatórios podem realizar comparações em vários grupos demográficos dos alunos.

#### ✓ **Estatísticas calculadas:**

- Para cada item o Remark Quick Stats calcula: Média, Variância, Desvio Padrão, Erro Padrão, Mínimo, Máximo, Gama, Mediana, Assimetria, Kurtosis, T-Value, Pencentis, Intervalos de Confiança, P-values, Correlação de Ponto Biserieal.
- Para cada escolha o Quick Stats calcula: Frequência, Porcentagens, Ponto Biserial.
- Para cada estudante o Remark Quick Stats calcula: Pontuação total, pontuação Raw, Grade, Dev. IQ, Número de respostas corretas, incorretas e não respondidas
- Para cada prova o Remark Office OMR calcula: Número de classificação de provas e questões, Máximo, Mínimo, Mediana, Gama, Percentuais de notas, Média, Variância, Desvio Padrão, Intervalos de confiança (1,5,95,99%), KR 20, KR21, Coeficiente (Cronbach) Alpha.

#### ✓ **Relatórios de Avaliação:**

- **[Estatísticos por aluno](http://remarksoftware.com/products/office/grade-reports/student-grade-report)** Usado para visualizar o desempenho da classe nas provas. Opcionalmente mostra informações detalhadas sobre os objetivos de aprendizagem, questões objetivas, e questões subjetivas.
- **Comparativo de nota** Compara o desempenho de grupos de alunos. Este relatório é particularmente eficaz para relatórios NCLB (*No Child Left Behind*), a fim de garantir que todos os subgrupos de

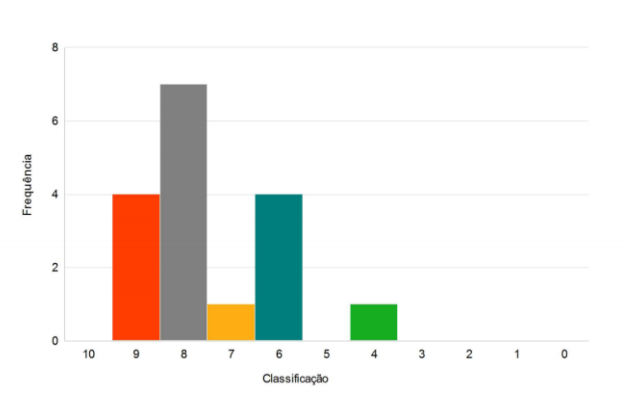

estudantes estão fazendo progresso anual adequado.

- **Distribuição de frequência da classe**  Fornece uma distribuição das notas para uma classe inteira por prova. Este relatório é útil para a obtenção de um entendimento rápido sobre o desempenho da turma.
- **Estatístico por prova** Fornece estatísticas básicas sobre a prova como um todo e é útil para a obtenção de um olhar rápido do desempenho e análise estatística.
- **De resposta por aluno** Fornece uma visão gráfica de cada aluno na prova e cada pergunta sobre o teste em um estilo matricial. Este relatório permite ver rapidamente o desempenho, tanto em nível de aluno quanto da pergunta.
- **Condensado por prova** Fornece frequência das respostas, questão a questão, incluindo questões incorretas e informação da pontuação da classe. Este relatório é uma ótima maneira de analisar a pergunta e o desempenho de classe.
- **Demográfico por nota** Compara o desempenho de grupos de alunos. Este relatório é particularmente eficaz para relatórios NCLB (*No Child Left Behind*), a fim de garantir que todos os subgrupos de estudantes estão fazendo progresso anual adequado.
- **Analítico por item** Fornece frequência das respostas, questão a questão, que para testes é útil na validação de questões. Com esse relatório você pode ver como os alunos responderam à questão. Se forem encontrados problemas (por exemplo, a pergunta foi mal formulada), você pode jogar fora a questão ou permitir respostas adicionais para ser considerado correto, sem nova digitalização do formulário da prova.
- **Respostas alteradas** Apresenta o detalhamento das perguntas com respostas que foram alterados riscando respostas ou fazer alterações na grade de dados. Este relatório pode ser gerado por estudantes ou por perguntas.
- **Respostas semelhantes dos alunos** Fornece uma lista de estudantes que têm mais de 90% de respostas semelhantes em um teste. Este relatório é útil para descobrir os alunos que "colam".
- **Desempenho do aluno** Oferece a capacidade de avaliar a pontuação dos alunos em termos de se atingir o objetivo de referência ou de aprendizagem definidos para um teste. Este relatório permite ver rapidamente quais alunos dominam ou não dominam a matéria.
- **Nota do aluno** Oferece informações de teste completas para cada aluno, com o número de questões corretas, incorretas e em branco, incluindo quais perguntas foram respondidas incorretamente. Também inclui uma imagem do formulário da prova para ver as respostas marcadas.
- **Da folha de resposta do aluno** Fornece a imagem da folha de respostas do aluno além da nota.
- **Envio de relatório por e-mail –** Envie o relatório com a nota do aluno ou da folha de resposta do aluno, individualmente por e-mail.
- **Relatório de TRI –** Relatório gerado através de cálculos baseado no TRI do ENEM. Ele é elaborado considerando as informações das questões da prova avaliada.
- **Relatório de Resposta Incorreta** Fornece a capacidade de ver rapidamente quais perguntas foram respondidas incorretamente pelas quais os alunos, juntamente com a distribuição de respostas selecionadas.

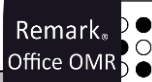

#### **Veja alguns exemplos de relatórios de avaliação:**

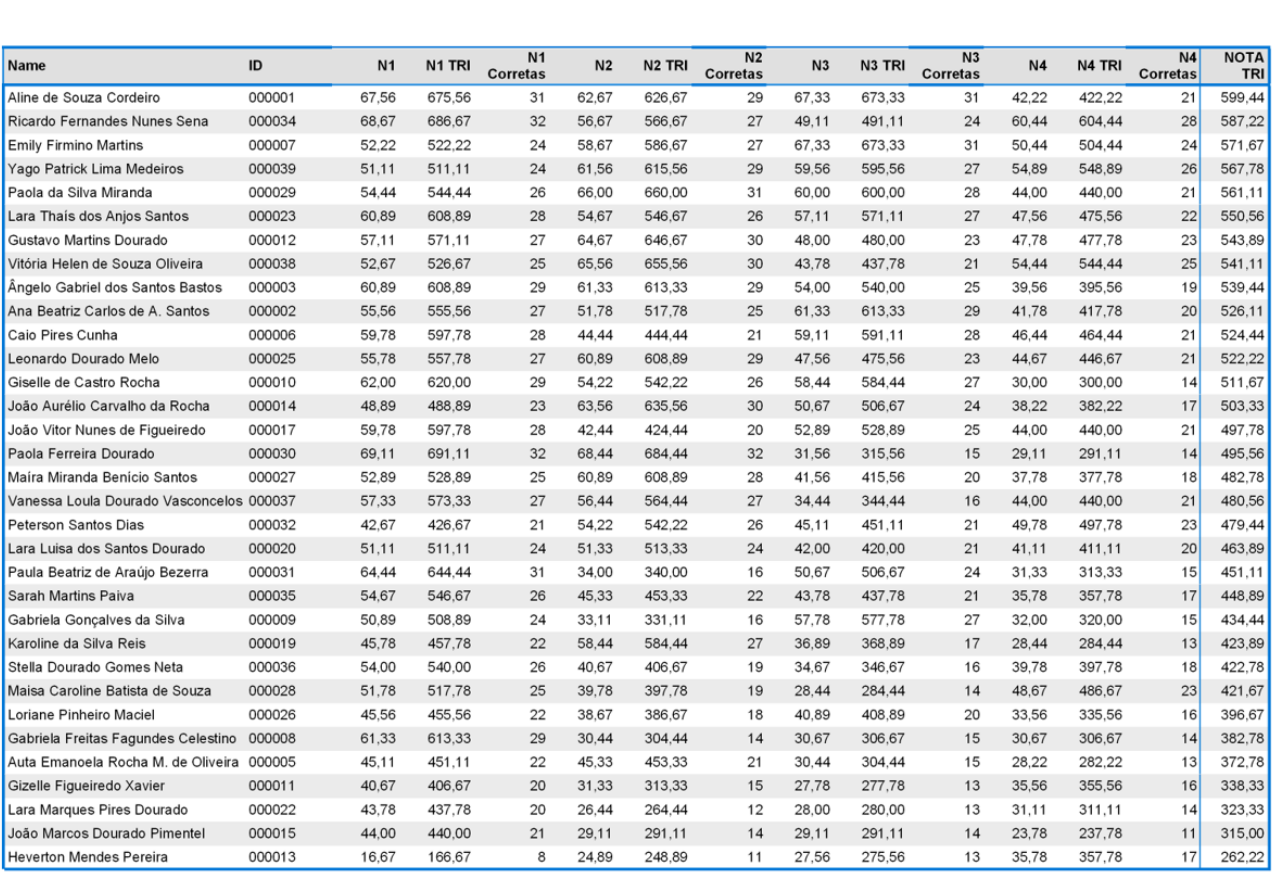

**Relatório de TRI** 

Data

Título do relatório

Página Número

#### Relatório de Análise Sintética por Item

Legenda: Correto<sup>1</sup> Incorreto **Distratores selecionados com maior frequência D** Resposta Alterada: D

que a resposta correta:

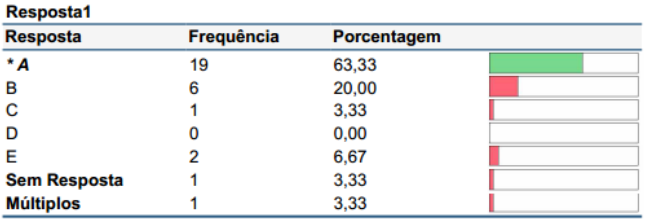

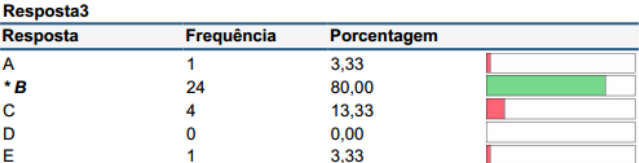

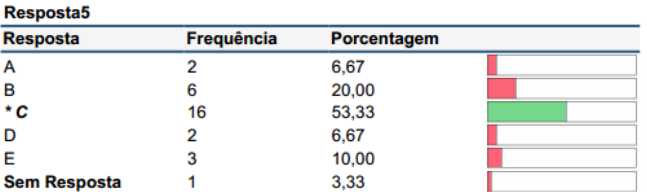

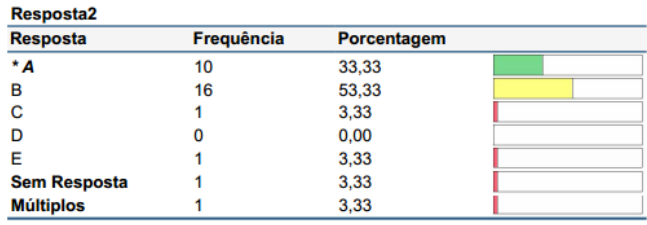

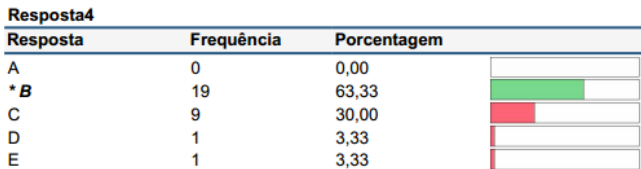

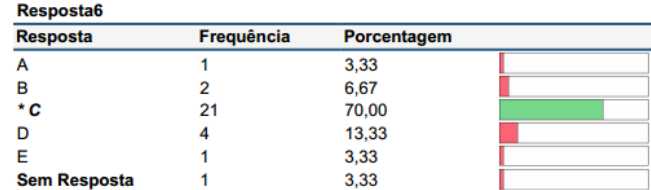

#### Relatório de Distribuição de Frequência da Classe

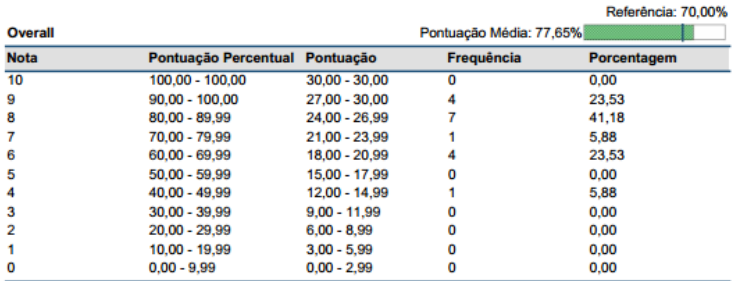

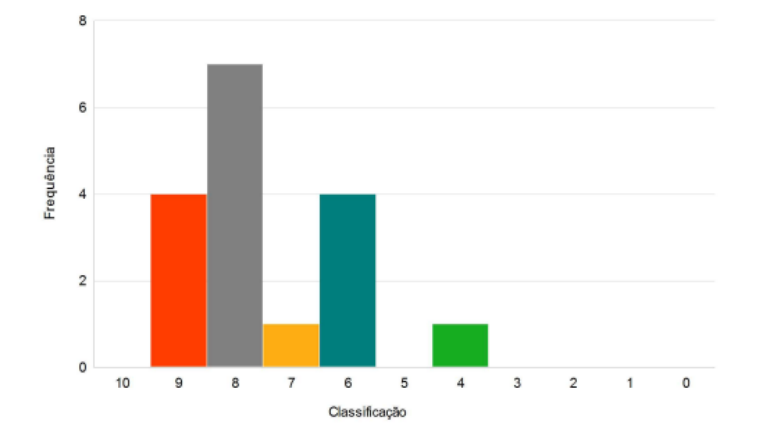

#### Alunos: 12385 Edwards James  $\overline{c}$ ıção Tota iação (%) ia (%) Resultado 24/30 80,00 70,00  $2/5$  $40,00$ 70,00 Português 70,00<br>70,00 Mate<sup>1</sup> -<br>málica 879 88.89 Inglês  $8/10$  $80,00$ 8 Química  $10^{-1}$ 6/6 100,00 70,00 Respostas<br>Questão Re<br>Co Rest Resposta<br>Correta Resposta<br>Correta  $\frac{\mathsf{D}}{\mathsf{C}}$ Question<sub>2</sub> Question2 Б Question22 Question3<br>Question4 Question23<br>Question24 D<br>E  $n13$ C<br>C<br>D<br>A<br>B<br>B<br>B Question5 Question25 F  $n<sub>0</sub>15$ Question6<br>Question7<br>Question8  $\frac{c}{B}$ Question26  $\frac{A}{B}$ tion17 Question<sub>27</sub> tion<sub>18</sub> Question28<br>Question29 C<br>D  $\frac{A}{D}$ Questions stion 19 ċ  $\epsilon$ Question30 tion20  $11311$ **Shaked ID:** . Ploato follow direc<br>- Fill in sircle comple,<br>- To make changes, *BEGGSS \* \* \* \* \* \* \* \* \** × .<br>6006888888888<br>8088888888

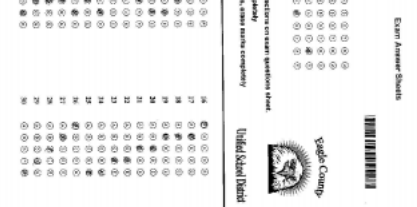

#### Relatório das Respostas por Aluno

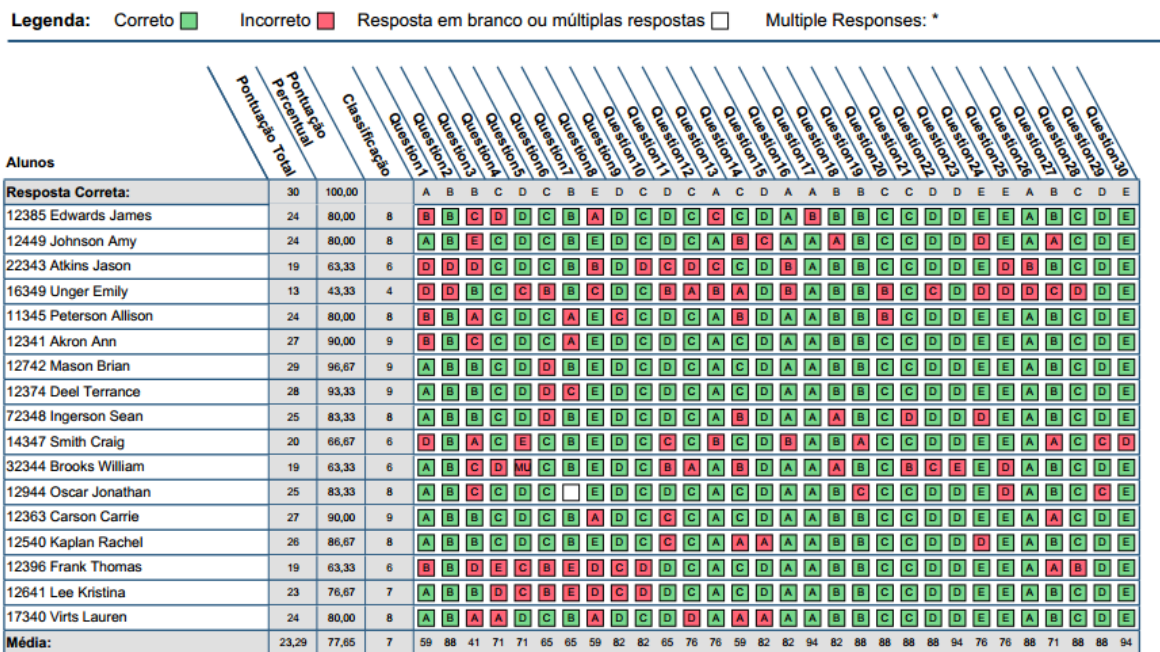

Relatório de Nota do Aluno

Legenda:  $Incorreto$ 

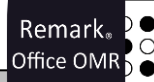

#### **6.2 Destaques dos relatórios de pesquisa:**

- **<u>√ Classificação fácil e rápida.** Usando a Pesquisa Rápida, gerar rapidamente, em um clique,</u> relatórios padrões.
- ✓ **Personalização relatórios.** Use a Pesquisa Avançada para personalizar o processo de análise de pesquisa, incluindo a criação de grupos de questões, como a comparação de médias e medidas em relação aos parâmetros estabelecidos bem como a importância do peso de questões.
- ✓ **Comparação de Dados.** Compare as respostas da pesquisa em subconjuntos de dados.
- ✓ **Filtrando Dados.** Filtre Dados automaticamente com critérios específicos e produza relatórios com base nesses filtros (por exemplo, ao avaliar uma conferência, quebre os relatórios por sessão).
- ✓ **Habilidade para excluir respostas NA (não aplicável)**: Se as suas opções de resposta incluem uma opção NA (por exemplo, concordo muito, concordo, neutro, discordo, discordo veementemente, NA) e alguém escolhe NA, você pode excluí-la a partir das estatísticas, mas ainda assim ser capaz de ver quantos entrevistados escolheram NA.
- ✓ **Comentários escritos à mão.** Um relatório de resposta exibe todos os comentários escritos à mão num relatório fácil de ler.

#### ✓ **Estatísticas calculadas:**

- Cálculo rápido para cada item do Remark Quick Stats: média, variância, desvio padrão, erro padrão, mínimo, máximo, gama, mediana, assimetria, Kurtosis, T-Value, percentis, Intervalos de Confiança.
- Para cada resposta de escolhida Remark Quick Stats calcula: Frequências, Porcentagens, Porcentagem Válida
- Tabelas cruzadas.

#### ✓ **Relatórios de Pesquisa:**

- **Análise por Item** Fornece a informação da frequência da resposta escolhida questão por questão. (Existem cinco versões diferentes deste relatório para atender às suas necessidades).
- **[Estatísticas](http://remarksoftware.com/products/office/survey-reports/item-statistics-report) por Item** Exibe a informação da estatística descritiva para cada questão. As estatísticas são apresentadas em grupos, o que permite mostrar ou ocultar os grupos de acordo com a necessidade.
- **Tabulação Cruzada** Fornece informações sobre duas perguntas dentro de um gráfico, permitindo que você veja uma quebra de respostas para duas perguntas ao mesmo tempo.
- **Comparativo por Item** Compara o desempenho de vários dados demográficos incluídos na pesquisa. Relata informações de questão individual

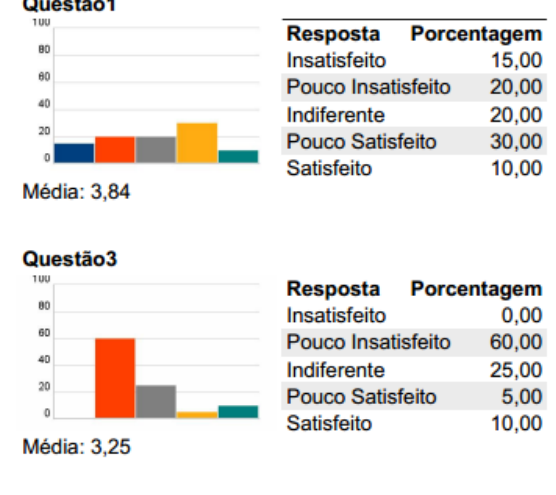

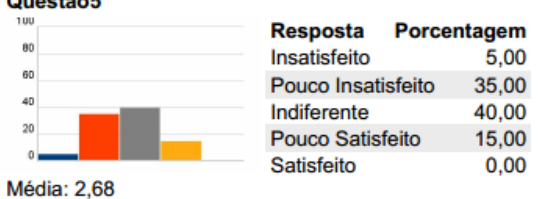

com base em perguntas a partir dos dados (por exemplo, no caso de uma pesquisa de avaliação do curso, você poderia informar sobre instrutores, cursos, etc.)

•

- **Médias por Questão** Fornece a média para cada questão, permitindo-lhe ver rapidamente o desempenho individual da questão.
- **Grupo de Análise** Fornece uma análise global de cada questão, juntamente com a análise das questões colocadas em grupos. Grupos de perguntas podem ser usados para visualizar a análise de questões relacionadas (por exemplo, ao se processar uma pesquisa de avaliação de curso, você pode visualizar todas as questões relacionadas com o instrutor, como um grupo de perguntas).
- **Por Respostas** Normalmente usados para fornecer respostas de perguntas abertas (qualitativas).
- **Análise Integrada do Item** Fornece fácil distribuição e visualização de dados quantitativos e as respostas escritas à mão.

# <span id="page-15-0"></span>**7. Principais características do Remark Office OMR:**

#### **Desenho de Formulários e Reconhecimento**

- ✓ Flexibilidade no design de formulários, que podem ser criados com qualquer editor de texto ou um software de design e impresso em qualquer impressora Laser ou Inkjet de qualidade. **Não é necessário comprar formulários pré-impressos caros.**
- $\checkmark$  Excepcional reconhecimento de marcas (bolhas ou caixas de seleção). **Não são necessários marcas de registro ou uso de cores pastéis.**

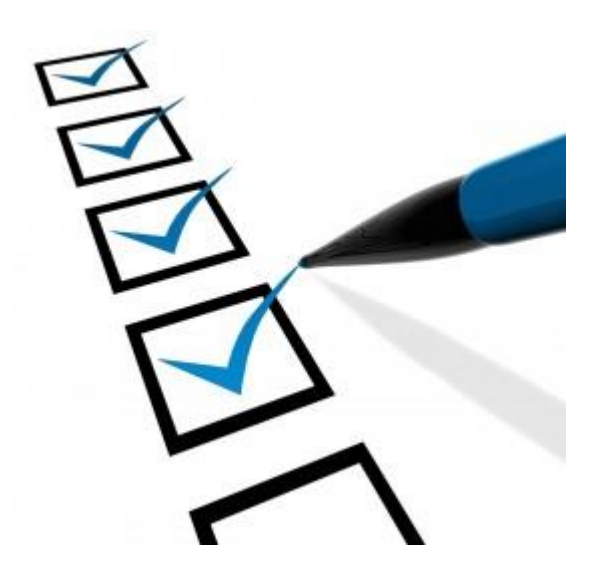

✓ A capacidade de ler formas imperfeitas, através da compensação dinâmica patenteada de

brilho, que compensa automaticamente as imagens digitalizadas que são mais claras ou mais escuras da imagem modelo, e permite que os entrevistadores anulem as respostas incorretas e não as considerem como dados válidos.

- ✓ Reconhecimento automático de texto impresso à máquina com o OCR (Optical Character Recognition).
- $\checkmark$  Reconhece automaticamente de texto manuscrito (ICR) usando uma conta Microsoft Azure Computer Vision. (Nota: O Microsoft Azure Computer Vision é um recurso com cobrança separada do Remark Office OMR).
- ✓ Reconhecimento de códigos de barras 2D e 1D.
- ✓ Valida os dados lidos contra um banco de dados externo para confirmar os dados reconhecidos a partir de uma questão em branco uma questão em particular. Além disso, retira dados relacionados ao banco de dados sem ter correspondentes preenchidos no formulário. Por exemplo, você pode procurar o número de matrícula dos estudantes e substituí-lo nos relatórios pelo nome dos alunos a partir de um banco de dados.

#### **Digitalizando e interpretando imagens:**

- Interface com a maioria dos scanners de mesa e suporte ao protocolo TWAIN de digitalização. É recomendado um alimentador automático de originais. A velocidade depende do equipamento de scanner (normalmente é executado em velocidades nominais).
- $\checkmark$  Interpreta arquivo de imagens (TIFF, PCX, JPG, PDF, BMP) criado por equipamentos de multifuncionais e scanners de rede.
- ✓ Permite a correção de exceções durante a digitalização de páginas ou como uma tarefa automatizada após a digitalização. Visualização da imagem dos formulários na tela, eliminando a necessidade de manipular o formulário de papel.
- ✓ Análise de provas com mais de uma página ou com folhas impressas em duplex.
- ✓ Análise do cabeçalho das folhas por lote que funcionam como páginas de rosto, para ajudar a descrever o conjunto de dados.
- ✓ Permite ao usuário misturar tipos diferentes de formulários dentro do mesmo lote. Os formulários podem ser identificados por forma, páginas ou um identificador de respostas para eliminar a pré-triagem.
- ✓ Salva imagens digitalizadas para a verificação da resposta, do arquivo ou para uso por outro programa de software. As imagens podem ser salvas e arquivadas usando nomenclatura avançada para facilitar o arquivamento e recuperação.

#### **Análise e exportação de dados:**

- ✓ Gera arquivos de saída que podem ser utilizados por programas mais comuns de planilha eletrônica, banco de dados, projeto de pesquisa e programas estatísticos.
- ✓ Inclui Remark Quick Stats, um componente de análise para os testes de classificação e dados de tabulação.

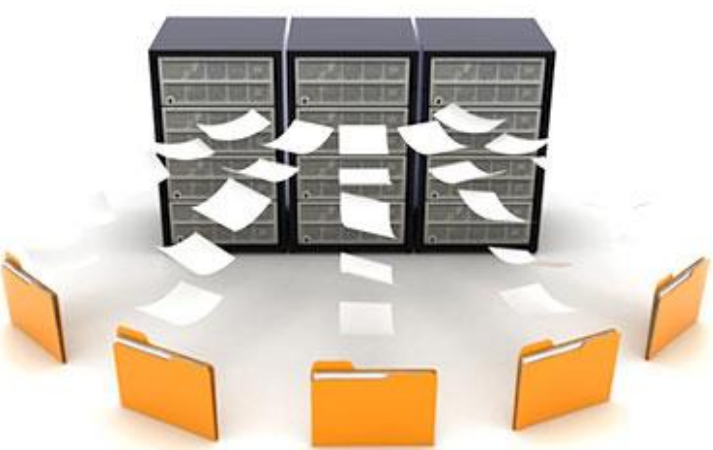

✓ Salva questões escritas à mão, assinaturas ou comentários, como imagens. Ou então, pode-se ver na tela informações escritas à mão e os dados para inserilos no software Remark Office OMR. Relatórios estão disponíveis para visualizar os comentários escritos à mão.

- ✓ Permite fácil codificação de perguntas abertas (qualitativas). Reveja as respostas qualitativas na tela e, em seguida, digite um código descritivo ou tema.
- ✓ Automaticamente filtra os dados e gera relatórios individuais por campos selecionados.
- Os resultados da análise podem ser salvos em PDF, HTML ou texto (arquivo RTF).
- Dados e relatórios de e-mail como anexos em conjunto com o servidor SMTP ou Microsoft Outlook®
- ✓ Formulários Grátis comentados estão disponíveis para todos os usuários registrados para tirar o máximo do seu software Remark Office OMR.

# <span id="page-17-0"></span>**8. Requisitos Mínimos e Recomendados do Sistema**

## **8.1 Requisitos Mínimos**

- $\checkmark$  Computador pessoal com 2 GHz ou superior;
- ✓ Sistema operacional Windows 32-bit ou 64-bit: Windows 8.1, Windows 10 ou Windows 11;
- $\checkmark$  .NET Framework 4.8 ou superior
- ✓ Microsoft Visual C++ 2015/2019 Redistributable Package (será instalado se não presente)
- ✓ 8 GB de memória RAM;
- $\checkmark$  1 GB de espaço livre em disco;
- ✓ Resolução de Tela/monitor de 1024x768 ou maior e pelo menos 32-bit de cor;

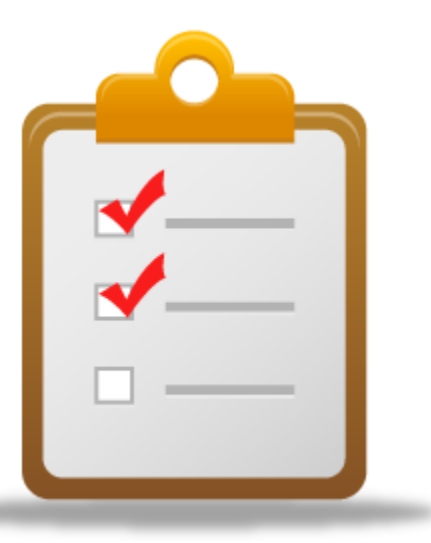

- $\checkmark$  Mouse ou toutch pad;
- ✓ Microsoft Access Database Engine ou Microsoft Access Runtime. Será necessário caso o Windows, onde o Remark será instalado, não tenha acesso aos arquivos do Microsoft office 2007 a 2016 (Database Engine) e 365 (Runtime).
- $\checkmark$  Realizar todas as atualizações pendentes no Windows Update, qualquer que seja a versão do Windows.
- ✓ Usuário com direitos de administrador da máquina para realizar a instalação.
- ✓ Obrigatório a conexão com a internet para ativação e validação periódica do software e funcionalidade de e-mail;

## **8.2 Requisitos Recomendados**

- $\checkmark$  Computador pessoal com i5 ou i7 de sexta geração ou mais recente;
- $\checkmark$  8 GB de memória RAM;
- ✓ Windows 10 ou Windows 11;
- $\checkmark$  2 GB de espaço livre em disco SSD, se possível;
- $\checkmark$  Impressora compatível com Windows (opcional);
- ✓ Visualizador de PDF para visualizar a documentação;
- ✓ Microsoft Outlook 2007 ou mais recente pode ser usado para a funcionalidade de enviar e-mails; ou o cliente de e-mail do Remark Office OMR (usando servidor SMTP) pode ser usado.

Obrigado pelo seu interesse no Remark Office OMR

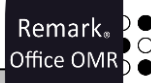

# <span id="page-18-0"></span>**9. Informações de Contato**

Com mais de 25 anos de mercado a **GB Network & Print** é o distribuidor exclusivo do Remark Office OMR no Brasil.

Para mais informações visite o site [http://remarkoffice.com.br](http://remarkoffice.com.br/) , ou entre em contato conosco:

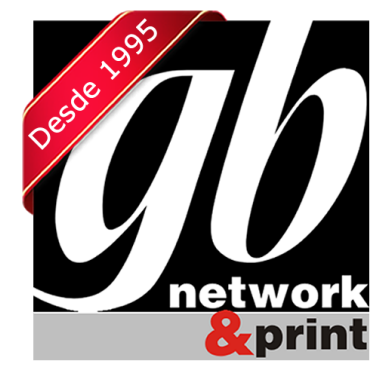

**GB Network & Print**

Transformamos Dados em Informação

Web Site: [http://remarkoffice.com.br](http://remarkoffice.com.br/) PABX: (11) 5535-4535 E-Mail: [comercial@remarkoffice.com.br](mailto:comercial@remarkoffice.com.br) Skype: gbnetwork End.: R. República do Iraque 1329, Sala 04 São Paulo/SP – CEP: 04611-000

# **10. Sobre a Gravic, Inc**

<span id="page-18-1"></span>A Gravic, Inc. é uma empresa privada localizada em Malvern, PA, cerca de 16 quilômetros da Filadélfia, Pensilvânia, Estados Unidos. Fazemos uma série de produtos de software de

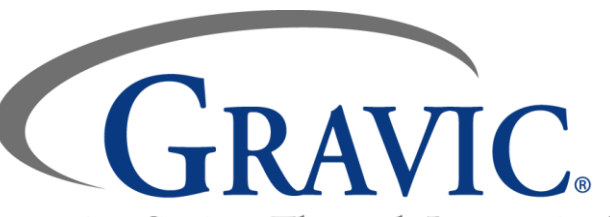

computador para a coleta de dados, Improving Society Through Innovation® transformação e distribuição de usos. Os

clientes dos nossos produtos incluem escolas (Ensino Fundamental e do Ensino Superior), hospitais, grandes e pequenas empresas, saúde, agências governamentais, pesquisadores de mercado, formadores, organizadores de eventos, corretoras, agências de viagens, bolsas de valores, empresas de energia elétrica e empresas de telecomunicações.

Remark Products Group of Gravic, Inc. foi fundada como Principia Products em 1991. Temos trabalhado na área de processamento de imagens e reconhecimento de padrões desde o início da década de 1980. Nosso trabalho no início de OCR e ICR vendeu milhares de licenças. Em 1991, começamos a focar OMR (reconhecimento óptico de marca) com scanners de imagem (Remark Office OMR® versão 1.0). Nossa força está na nossa capacidade de inovar e desenvolver soluções para problemas comuns, mantendo um software acessível e de fácil uso. Em 2001, renomeado de Principia Products, Inc. para Gravic, Inc. e começou uma fusão de nossas outras entidades (ITI e Compucon Services). Concluímos a fusão, em 2003, e agora todos os grupos de produtos são executados pela administração comum.

Copyright © 2010 Gravic, Inc., 301 Lindenwood Drive, Suite 100, Malvern, PA 19355-1772 EUA. Todos os Direitos Reservados. Gravic, Remark Office OMR, Remark Web Survey and Remark Quick Stats são marcas registradas da Gravic, Inc. Outros produtos mencionados são marcas comerciais de seus respectivos proprietários. As especificações estão sujeitas a alterações sem aviso prévio.